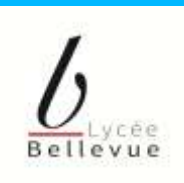

# **ACCES AU SELF ETUDIANTS EN BTS RENTREE 2024/2025**

Le régime de restauration pour les étudiants inscrits en BTS est à la prestation.

Le coût unitaire du repas pour l'année 2024 est de **4.50 €**

**Afin d'être autorisés à déjeuner, les étudiants doivent avoir un solde créditeur sur leur carte de self.**  La carte devra donc être créditée dès la rentrée d'un montant minimum de 10 repas (soit 45 €) et être rechargée autant que de besoin. (Chèque à remettre lors de l'inscription à l'ordre « Lycée Bellevue »)

Le rechargement devra se faire, **au plus tard la veille du passage au self**, soit :

- par chèque (avec le nom, le prénom et la classe de l'étudiant au dos du chèque)
- Par carte bancaire sur internet après avoir créé votre compte sur l'espace numérique turbo-self à l'adresse suivante : http://espacenumerique.turbo-self.com/Connexion.aspx?id=33
- à titre exceptionnel, en espèces à la caisse du service intendance du lycée (tous les matins).

Une carte présentant un solde nul ne permet pas le passage au self.

La première carte de self est remise à chaque étudiant à titre gracieux et doit être conservée jusqu'à la fin des études au lycée. En cas de perte ou de détérioration une nouvelle carte devra être achetée au service intendance (8 € par chèque à l'ordre du lycée Bellevue avec le nom, le prénom et la classe de l'étudiant au dos du chèque).

## *PROCEDURE A SUIVRE POUR LE PAIEMENT EN LIGNE ET/OU LA CONSULTATION DE VOTRE SOLDE*

## ETAPE 1 : CREER UN COMPTE.

- Allez sur le site :<http://espacenumerique.turbo-self.com/Connexion.aspx?id=3390>
- Créez votre compte en allant sur le lien **"demande de création de compte"**.
- Saisissez les 5 derniers chiffres indiqués sur le dessus de votre badge d'accès au self : carte n°3390 – **0XXXX**
- Saisissez **une adresse mail valide** sur laquelle un lien vous sera adressé sous 48 h (hors vacances scolaires) afin de finaliser la procédure.

## ETAPE 2 : PAYER EN LIGNE ET/OU CONSULTER VOTRE SOLDE.

- Cliquez sur le lien :<http://espacenumerique.turbo-self.com/Connexion.aspx?id=3390>
- Saisissez votre identifiant de connexion et votre mot de passe
- Suivez les instructions présentées à l'écran

### **A noter :**

- La somme réglée ne sera créditée sur votre carte de self que sous 48 h. *Prévoyez donc de créditer votre compte lorsqu'il ne vous reste que 2 repas.*
- Un reçu vous est adressé par mail à la fin de chaque paiement.